### EPSON Interactive Projectors with SMART Notebook<sup>™</sup> Software

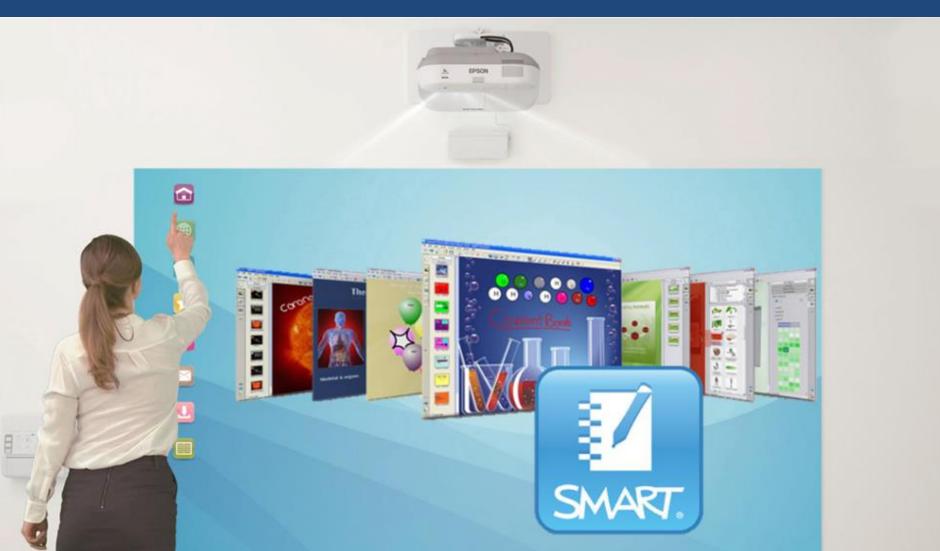

# The Perfect Pairing – Epson Interactive Projectors and SMART Notebook™

Select EPSON Interactive Projectors now ship with SMART Notebook Software. The addition of SMART software to Epson Interactive Projectors provides a significant enhancement in collaborative learning. The full SMART Notebook learning software solution powers inspired learning by enabling whole class and anywhere, anytime instruction. With a comprehensive and intuitive set of design and delivery features, as well as a multitude of digital resources and customizable content, SMART Notebook software helps you create high-impact lessons that bring learning to life.

The following EPSON interactive projectors will include a SMART Notebook software license at no additional cost:

| Product Code | Product Name |
|--------------|--------------|
| V11H599053   | EB-595Wi     |
| V11H599153   | EB-595Wie    |
| V11H600053   | EB-585Wi     |
| V11H601053   | EB-575Wi     |
| V11H601153   | EB-575Wie    |

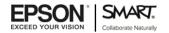

# How To Recognise New Units

A Blue dot has been added next to the serial number on units that contain the SMART Notebook license

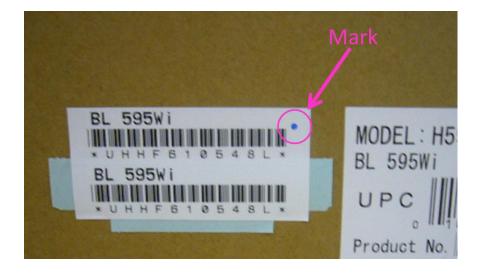

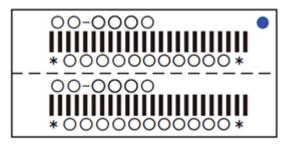

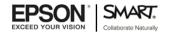

# What's In The Box

Included in selected Epson interactive projector is a license for SMART Notebook software with one year of SMART Notebook Advantage included.

Visit https://smarttech.com/activate-epson and enter the Redemption Code on the front of the card

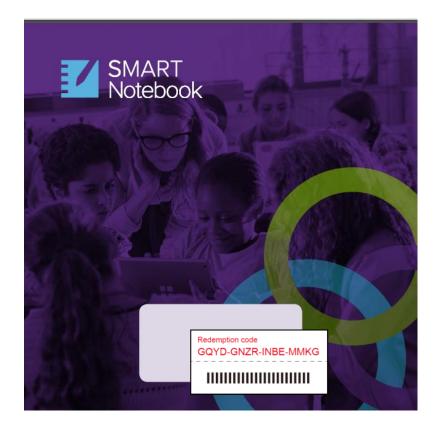

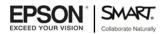

### **Getting Started**

 Use your Redemption Code to get a SMART Notebook Product Key - In order to activate SMART Notebook, you will need a Product Key for SMART Notebook. The Product Key is obtained by entering the 16-character Redemption Code (XXXX-XXXX-XXXX) into the field found at the following URL: https//smarttech.com/activate-epson.

2. Download the latest version of SMART Notebook https://education.smarttech.com/products/notebook/download#trial

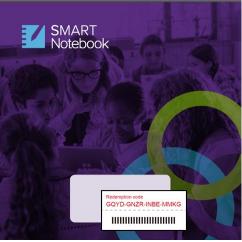

**Redemption Code** 

| SMART Softwa   | re Activation                                                                     |                  |       |
|----------------|-----------------------------------------------------------------------------------|------------------|-------|
|                | SMART Notebook 15                                                                 |                  |       |
| Enter your pro | duct key(s)                                                                       |                  |       |
| Product Key:   |                                                                                   |                  |       |
| OR             | XX - X000X - XX00X - X000X - X000X<br>XX - X000X - XX00X - X000X - X00X           | Add              |       |
|                | Retrieve your lost product key or obtain a new one.                               |                  |       |
|                |                                                                                   |                  |       |
|                | the terms in the <u>lcense agreement</u> .<br>cept the terms in order to proceed. | Remove           | 2     |
| Advanced       |                                                                                   | < Back Next > Ca | incel |

**Activation Page** 

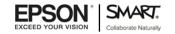

## **Frequently Asked Questions**

#### PRODUCT

#### What is the card that I found in my Epson Documentation packet?

Included in selected Epson interactive projectors is a license for SMART Notebook software with one year of SMART Notebook Advantage included. Visit <a href="https://smarttech.com/activate-epson">https://smarttech.com/activate-epson</a> and enter the Redemption Code on the front of the card.

#### What is SMART Notebook?

SMART Notebook is collaborative learning software designed specifically for interactive displays such as the Epson Interactive Projectors.

#### How do I download SMART Notebook?

Download the latest version of SMART Notebook from the following URL - https://education.smarttech.com/products/notebook/download#trial.

#### How do I activate my copy of SMART Notebook?

When Notebook is downloaded and installed, you will be prompted to enter your product key in the following format: NC-XXXXX-XXXXX-XXXXX-XXXXX-XXXX.

#### What does a Notebook Product key look like?

#### Will the code found on my Redemption Card activate SMART Notebook?

No. In order to activate SMART Notebook, you will need a Product Key for SMART Notebook. The Product Key is obtained by entering the 16-character Redemption Code (XXXX-XXXX-XXXX) into the field found at the following URL: <a href="https://smarttech.com/activate-epson">https://smarttech.com/activate-epson</a>.

#### How do I obtain a Product key for my SMART Notebook Software for my Epson Interactive projector?

Enter the 16-character Redemption Code (XXXX-XXXX-XXXX-XXXX) into the field found at the following URL: <u>https//smarttech.com/activate-epson</u>. You will then be presented with a product key in the following format: NC-XXXXX-XXXX-XXXX-XXXX-XXXX.

#### I have seen SMART Notebook in the past, what is new in SMART Notebook today?

SMART Notebook is continuously improving with new features and product enhancements released 3 times-per year. To see the latest features visit http://education.smarttech.com/en/products/notebook#nb-features.

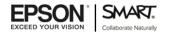

### **Frequently Asked Questions**

#### What is SMART Notebook Advantage?

SMART Notebook Advantage is an annual paid subscription program for customers for using SMART Notebook software. It provides software upgrades, add-ons and world-class technical support for SMART Notebook software.

#### I would like to preview SMART Notebook – is there a trial version I can download?

Yes, a 90-day trial version of SMART Notebook with full functionality may be downloaded: <a href="https://education.smarttech.com/products/notebook/download#trial">https://education.smarttech.com/products/notebook/download#trial</a>.

#### I want to activate SMART Notebook for my Epson interactive projector but I cannot find any Redemption Card

Please contact your Epson reseller for further instructions.

### I just purchased a large quantity of Epson interactive projectors and would like to activate SMART Notebook – is there a way to obtain a single Product key for all of my products?

Please contact SMART or your Epson Reseller.

### I have multiple deliveries of Epson interactive projectors scheduled for the upcoming school year. How do I ensure that the activation period of SMART Notebook is synchronized across my entire school?

Please contact SMART or your Epson Reseller.

#### Do I need to install SMART Drivers in order for my Epson interactive projector to properly function?

No, SMART Drivers are not required for Epson interactive projectors to function with SMART Notebook.

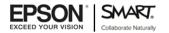

### **Frequently Asked Questions**

#### **SUPPORT**

#### Which operating systems support the SMART Notebook software?

The following operating systems are compatible with the SMART Notebook software:

Windows Windows XP SP3 Windows 7 SP1 Windows 8 Note: Windows Vista is not supported. OS X OS X 10.7 OS X 10.8 Note: OS X 10.6 and earlier are not supported.

#### What is the escalation path for Epson customers who have product key issues?

Epson customers should contact their resellers, who will in turn escalate Redemption Code issues to Epson and product or activation issues to SMART customer support. If a customer wishes to consolidate keys or move to a Site license they need to request that their reseller contact SMART.

#### How do customers contact SMART support?

Customer Service Australia: 1800 149 453 Customer Service New Zealand: 0800 002 153 Call Centre operating hours are 7am – 4pm AEST.

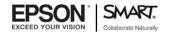